## **AD007 GPIB-LAN Adapter Read This First**

**071-0246-00**

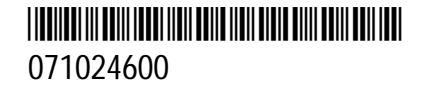

# **Important !**

# **Contact your network administrator before connecting the AD007 adapter.**

## **1. Fill out the Network Information Card.**

#### **User**

- □ Copy the Ethernet hardware address of the AD007 adapter onto the card.
- $\Box$  Give these instructions and the card to the network administrator.

#### **Network Administrator or Network Technician**

- Assign the IP address/hostname to the adapter.
- □ Set up the network for the adapter. Refer to the network protocols on the back of the card.
- □ Copy the IP address onto the card. Please comment on the card whether or not the network supports one of the boot protocols used by the adapter (DHCP or BOOTP).
- □ If the network does not support DHCP or BOOTP, please note the subnet mask and router address on the card.
- $\Box$  Identify the network drop (subnet) that the user must connect the adapter to.
- Photocopy the card for your records if necessary. Return the original card and these instructions to the user.
- **2. Refer to the** *Getting Started* **section in the AD007 User Manual for further installation instructions.**

### Network Information Card AD007 GPIB-LAN Adapter

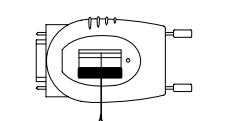

**Ethernet Hardware Address**\_\_\_\_\_:\_\_\_\_\_:\_\_\_\_\_:\_\_\_\_\_:\_\_\_\_\_:\_\_\_\_\_ (User: copy from the label on the back of the AD007 adapter)

 $\sqrt{2}$ 

**Internet (IP) Address**\_\_\_\_\_\_\_\_.\_\_\_\_\_\_\_\_.\_\_\_\_\_\_\_\_.\_\_\_\_\_\_\_\_ (Network Administrator: for ease of set up, a static IP address is preferred)

**Host Name**\_\_\_\_\_\_\_\_\_\_\_\_\_\_\_\_\_\_\_\_\_\_\_\_\_\_\_\_\_\_\_\_\_\_\_\_\_\_\_\_

**Does network support DHCP or BOOTP? Yes □ No □ If no, please note:** Subnet mask \_\_\_\_\_\_\_\_.\_\_\_\_\_\_\_\_.\_\_\_\_\_\_\_\_.\_\_\_\_\_\_\_\_ Router address \_\_\_\_\_\_\_\_.\_\_\_\_\_\_\_\_.\_\_\_\_\_\_\_\_.\_\_\_\_\_\_\_\_ (Enter these numbers on network setup page of the adapter, refer to user manual)

\_\_\_\_\_\_\_\_\_\_\_\_\_\_\_\_\_\_\_\_\_\_\_\_\_\_\_\_\_\_\_\_\_\_\_\_\_\_\_\_\_\_\_\_\_\_\_\_\_\_\_\_\_\_\_\_\_\_\_

#### **Network drop (subnet) number and/or physical location**

(assigned by network technician)

**Comments**

| <b>INCONDITY LOGGODS</b> Supported by the AD007 OF ID-LAN Auapter |                        |             |                         |                                                |
|-------------------------------------------------------------------|------------------------|-------------|-------------------------|------------------------------------------------|
| <b>Name</b>                                                       | <b>RFC</b>             | <b>Role</b> | When                    | <b>Purpose</b>                                 |
| <b>ARP</b>                                                        | 826                    | Peer        | As needed               | Maps IP address to Ethernet address            |
| <b>BOOTP</b>                                                      | 951                    | Client      | Power-up                | AD007 requests IP configuration<br>information |
| <b>DHCP</b>                                                       | 2131,<br>2132          | Client      | Power-up<br>lease renew | AD007 requests IP configuration<br>information |
| <b>DNS</b>                                                        | 1035                   | Client      | As needed               | AD007 resolves DNS names to IP<br>addresses    |
| <b>TIME</b>                                                       | 868                    | Client      | Power-up                | AD007 requests current time                    |
| <b>FTP</b>                                                        | 959                    | Server      | Upgrade                 | Downloads new firmware into AD007              |
| <b>HTTP</b>                                                       | 1945,<br>2068          | Server      | User setup              | Web pages/forms for AD007 configura-<br>tion   |
| <b>ICMP</b>                                                       | 792                    | Server      | As needed               | AD007 answers ECHO requests (ping)             |
| <b>LPD</b>                                                        | 1179                   | Client      | Printing                | AD007 transmits print jobs to other LPDs       |
| <b>RPC</b>                                                        | 1831,<br>1832,<br>1833 | Server      | <b>User</b>             | Controls GPIB instruments using VXI11          |

**Network Protocols Supported by the AD007 GPIB-LAN Adapter**

#### **Before You Proceed**

Before you proceed with the rest of the installation, make sure you can answer yes to the following questions:

- $\Box$  Does the network administrator have the Ethernet Hardware address of the AD007 adapter?
- $\Box$  Do you have the IP address and/or host name that the network administrator has assigned to the AD007 adapter?
- $\Box$  Do you have a DHCP/BOOTP server –or– do you have the IP address, subnet mask, and default router address that the network administrator has assigned for manually configuring the AD007 adapter?
- $\Box$  Do you know where the assigned network connection is?